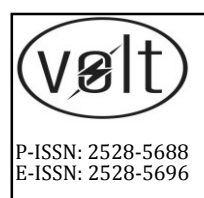

# **VOLT**

**Jurnal Ilmiah Pendidikan Teknik Elektro** Journal homepage: jurnal.untirta.ac.id/index.php/VOLT **Vol. 2, No. 1, Oktober 2017, 63-72**

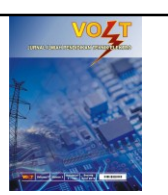

# **IMPLEMENTASI METODE WATERFALL PADA PROSES DIGITALISASI CITRA ANALOG**

**Fajar Mahardika1, Kabul Agus Purwanto1, Dhanar Intan Surya Saputra<sup>1</sup>**

<sup>1</sup>Program Studi Teknik Informatika STMIK Amikom Purwokerto, Purwokerto 42117, Indonesia  $\mathbb{Z}$ Corresponding author e-mail: putrafajardika@gmail.com

*Received*: 26 November 2016. *Received in revised form*: 01 April 2017. *Accepted*: 29 April 2017

#### **Abstrak**

Bidang pengolahan citra digital mulai berkembang pesat sejak ditemukannya foto digital. Kemajuan ini tidak terlepas dengan semakin canggihnya teknologi digital yang menunjang pengolahan citra digital pada gambar diam. Di era saat ini masyarakat masih ada yang menyimpan dokumentasi berupa klise foto yang hasil dari rekaman atau potret pada masa dahulu sebagai kenang-kenangan. Studio foto yang bisa mengubah klise foto menjadi foto digital sudah jarang ditemui pada masa sekarang. Oleh karena itu, penelitian ini dilakukan untuk melakukan pengolahan gambar pada klise foto untuk menjadi gambar digital *true color*. Kemampuan alat bantu komputer dalam menyelesaikan masalah berperan untuk mengubah citra pada klise foto menjadi foto digital. Penelitian ini menerapkan metode citra negatif. Penelitian ini menunjukan bahwa dengan metode citra negatif dapat menjadikan citra klise foto menjadi foto digital.

© 2017 Jurusan Pendidikan Teknik Elektro, FKIP UNTIRTA

**Kata kunci:** citra digital, foto digital, klise foto.

#### **PENDAHULUAN**

Tak dapat dipungkiri, bahwa perkembangan teknologi pengolahan citra berkembang dengan sangat pesat, baik itu perkembangan pemakai maupun perkembangan jenis teknologinya yang menggunakan pengolahan citra. Peningkatan kebutuhan terhadap aplikasi citra yang sangat demikian pesat ini harus pula didukung oleh suatu pengolahan citra yang dapat meningkatkan mutu citra. Proses pengolahan citra yang termasuk dalam kategori peningkatan mutu citra bertujuan untuk memperoleh keindahan gambar, untuk kepentingan analisis citra, dan untuk mengoreksi citra dari segala gangguan yang terjadi pada waktu perekaman data. Salah satu cara untuk meningkatkan mutu citra tersebut adalah dengan mengatur kecerahan dan kontras secara automatis sehingga citra menjadi lebih jelas rincinya (Gonzales dan Woods, 2002).

Penelitian yang pernah dilakukan antara lain: Segmentasi citra digital ikan menggunakan thresholding (Kumaseh, Latumakulita, dan Nainggolan, 2013) dengan hasil penelitian menunjukkan bahwa proses segmentasi citra terhadap citra digital ikan berhasil memisahkan objek mata ikan dengan nilai T3 = 61. Objek mata berada pada koordinat matriks [274:295,152:173].

Impelemtasi metode *image subtracting* dan metode *regionprops* untuk mendeteksi jumlah objek berwarna RGB pada file video (Ardhianto, Hadikurniawati, dan Budiarso, 2013) dengan hasil penelitian bahwa penggunaan cara *image subtracting* dapat 100 digunakan untuk melakukan pendeteksian objek berdasarkan warna dengan mengambil warna yang ditentukan dan dikurangkan dengan warna rerata dari objek asli.

*Prototype* aplikasi pengolahan citra *invert* sebagai media pengolahan klise foto dengan hasil penelitian bahwa aplikasi dapat digunakan sebagai pengolahn citra digital yang berasal dari klise (*negative*) foto berupa citra *invert* menjadi citra *true color* dan proses penelitian ini digunakan klise foto, dengan jenis klise *roll film negative* 35mm (roll 135 mm) (Saputra, Pranata, dan Handani, 2016).

Beberapa citra yang tersedia saat ini merupakan citra digital dan citra analog, jika citra tersebut merupakan citra analog maka diperlukan proses digitalisasi dengan peralatan digitizer. Citra yang didapat pun belum tentu sesuai yang diharapkan. Peralatan penunjang, film dan *scanner* mempunyai andil dalam menciptakan hasil citra. Peningkatan kualitas

citra sangat dibutuhkan untuk menciptakan citra yang berkualitas dalam memudahkan penggunaannya bagi *user*. Peningkatan kebutuhan terhadap aplikasi citra yang demikian pesat ini harus pula didukung oleh suatu pengolahan citra yang dapat meningkatkan mutu citra (Priyawati, 2011).

Teknik yang digunakan untuk mengatur kecerahan dan kontras secara automatis adalah dengan pemodelan histogram yang bertujuan untuk mendapatkan citra dengan daerah tingkat keabuan yang lebar dan dengan distribusi piksel yang merata pada daerah tingkat keabuan (Gonzales dan Woods, 2002). Hal ini yang mendasarkan untuk mengimplementasi metode citra negatif pada klise foto menjadi citra foto digital. Di era sekarang masih banyak masyarakat yang menyimpan klise foto yang dulu mereka dapatkan dari pengambilan foto pada zaman dulu. Masyarakat hanya menyimpan klise foto tersebut tanpa melakukan pencetakan ke foto digital dikarenakan studio foto yang mengubah klise foto menjadi foto digital sekarang mulai jarang ditemukan.

Dalam penelitian ini akan dibatasi dengan proses atau metode citra negatif untuk menjadi *true color*. Tujuan penelitian ini adalah mengkonversi citra klise foto menjadi citra foto digital dengan metode citra negatif menjadi *true color*.

Citra adalah gambar pada bidang dua dimensi yang dihasilkan dari gambar analog dua dimensi dan kontinus menjadi gambar diskrit, melalui proses sampling gambar analog dibagi menjadi M baris dan N kolom sehingga menjadi gambar diskrit (Putra, 2010). Koordinat citra digital terhadap sumbu (x,y) suatu bidang dua dimensi dapat dilihat pada gambar 1.

| Koordinat asal    |   |   |   |   |   |                    |
|-------------------|---|---|---|---|---|--------------------|
| о                 |   |   |   |   |   | N-1<br>v           |
| ı                 |   |   |   |   |   | ۰                  |
| 2                 |   |   | - | - |   | ۰                  |
| з                 | o | e | ۰ | ۰ |   | ۰                  |
|                   |   | n | ۰ |   | ۰ |                    |
|                   |   | ۰ | ó |   | ۰ | ٠                  |
|                   | o |   | ۰ | ۰ | ۰ | ÷                  |
| M-1               | ۰ |   | ۰ |   | ۰ | ${}^{\circ}f(x,y)$ |
| Sebuah pixel<br>× |   |   |   |   |   |                    |

Gambar 1. Koordinat citra digital

Citra digital secara matematis dapat ditulis dalam bentuk matriks sebagai berikut :

 $f(x, y) =$  $f(0,0)$  $f(0,1)$ ...  $f(0, N-1)$  $f(1,0)$  $f(1,1)$  $\cdots$   $f(1, N-1)$  $\begin{bmatrix} f(M-1,0) & f(M-1,1) & \cdots & f(M-1,N-1) \end{bmatrix}$ ...... $(1)$ (1)

Sistematika penulisan artikel hasil penelitian terdiri dari judul, nama penulis, institusi dan alamat korespondensi, abstrak, kata kunci, pendahuluan, metode, hasil dan pembahasan, penutup yang memuat simpulan dan saran, ucapan terimakasih dan daftar pustaka.

Besar intensitas yang diterima sensor disetiap titik (x,y) disimbolkan oleh f(x,y) dan besarnya tergantung pada intensitas yang dipantulkan oleh objek. Ini berarti f(x,y)

sebanding dengan energi yang dipancarkan oleh sumber cahaya, sehingga besar intensitas f(x,y) adalah sebagai berikut:

$$
0 < f(x, y) < \infty \tag{2}
$$

Fungsi f(x,y) dapat dipisahkan menjadi dua komponen, yaitu: i(x,y) adalah jumlah cahaya yang berasal dari sumbernya (*illumination*) dan r(x,y) adalah derajat kemampuan objek memantulkan cahaya  $(reflection)$ . Besar  $f(x,y) = i(x,y) r(x,y)$ , dimana :  $0 < i(x, y) < \infty$  dan  $0 < r(x, y) < 1$ (3)

Kegiatan untuk mengubah informasi citra fisik non digital menjadi digital disebut sebagai pencitraan (*imaging*). Citra digital dapat diolah dengan komputer karena berbentuk data numeris. Suatu citra digital melalui pengolahan citra digital (*digital image processing*) menghasilkan citra digital yang baru termasuk di dalamnya adalah perbaikan citra (*image restoration)* dan peningkatan kualitas citra (*image enhancement*) (Gonzales dan Woods, 2002).

Operasi – operasi dasar pada pengolahan citra digital dapat dilihat pada gambar 2.

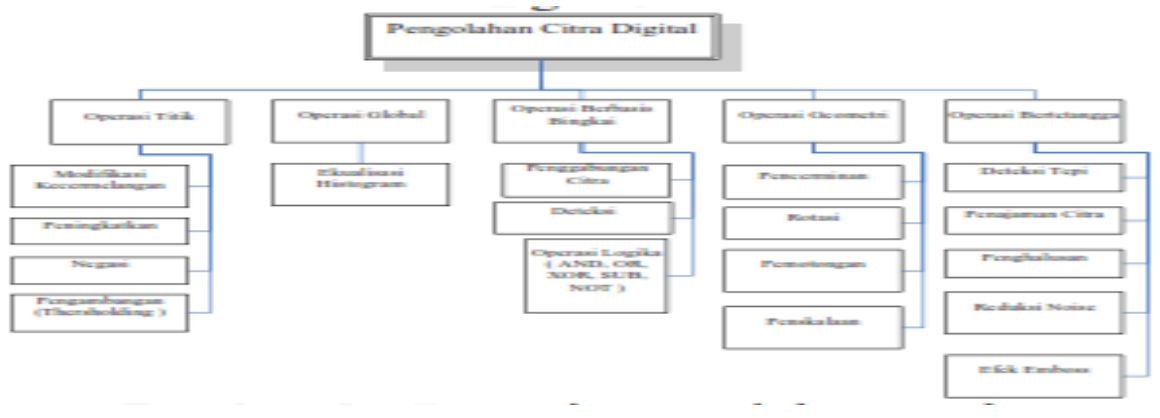

Gambar 2. Operasi-operasi dasar pada Pengolahan Citra Digital

Operasi – operasi dasar pengolahan citra digital antara lain: operasi titik, operasi global, operasi berbasis bingkai (*frame*), operasi geometri, dan operasi bertetangga.

Suatu citra RGB (*Red, Green, Blue*) terdiri dari tiga bidang citra yang saling lepas, masing – masing terdiri dari warna utama, yaitu merah, hijau dan biru di setiap pixel (Munir, 2016). Untuk melakukan perubahan suatu gambar *full color* (RGB) menjadi suatu citra *grayscale* (gambar keabuan), metode yang umum digunakan yaitu:

 $R + G + B/3$ 

dimana:

R : unsur warna merah

G : unsur warna hijau

B : unsur warna biru

Nilai yang dihasilkan dari persamaan di atas akan diinput ke masing-masing unsur warna dasar citra *grayscale* (Santi, 2011).

Citra biner merupakan citra digital dengan dua kemungkinan nilai *pixel* yaitu *pixelpixel* objek bernilai 1 dan *pixel-pixel* latar belakang bernilai 0 (Destyningtias, Heranurweni, Nurhayati, 2010).

*Negatif image* adalah suatu citra seperti halnya meniru film negatif pada fotografi dengan cara mengurangi nilai intensitas *pixel*  dari nilai keabuan maksimum. Misal citra dengan 256 derajat keabuan (8 bit), maka citra negatif diperoleh dengan persamaan X=(R+G+B)/ bilangan pembagi Y=255- X (Gonzales dan Woods, 2002).

Matlab adalah sebuah bahasa dengan performa tinggi untuk komputasi teknik. Matlab adalah sebuah lingkungan komputasi numerikal dan bahasa pemrograman komputer generasi keempat (Wijaya dan Prijono, 2007).

Matlab mengintegrasikan komputasi, visualisai dan pemrograman pada perangkat yang mudah digunakan dimana permasalahan

dan penyelesaian dapat diekspresikan dengan notasi matematika yang familiar. Matlab dikembangkan oleh MathWork.Inc (www.mathwork.com).

Ketika memulai Matlab, hal pertama yang dilihat adalah Matlab desktop yang terdiri dai perangkat GUI untuk memanajemen file, variabel dan aplikasi yang berkaitan dengan Matlab. Desktop muncul dengan *lay-out default* yang dapat diubah sesuai kebutuhan seperti mengubah ukuran, menggeser dan menutup *tools*.

Citra *invert* atau dapat disebut sebagai citra negatif merupakan citra yang berkebalikan dengan citra asli, sama seperti film negatif hasil pengambilan citra dengan menggunakan kamera konvensional (Saputra, Pranata, dan Handani, 2016; Suhendra, 2012). Jika terdapat sebuah citra yang mempunyai jumlah *gray level* L dengan *range* (0 hingga L-1), maka citra negatif diperoleh dari transformasi negatif dengan persamaan:

$$
s = L - 1 - r \tag{5}
$$

dimana:

(4)

s = citra hasil transformasi negatif L = jumlah *gray level* sebuah citra

r = citra asli

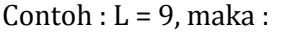

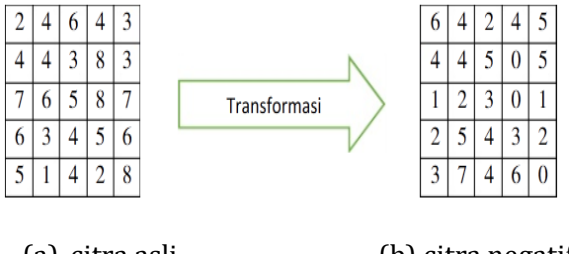

(a) citra asli (b) citra negatif Gambar 3. Transformasi citra negatif

Transformasi citra negatif ini sangat cocok digunakan ketika terdapat bagian tertentu yang perlu di-*enhance* menjadi putih atau detail abu-abu yang menempel pada warna

hitam, khususnya ketika daerah gelap menjadi ukuran yang sangat dominan (Suhendra, 2012).

### **METODE**

Dalam melakukan perancangan sistem, diperlukan sebuah kerangka kerja yang dijadikan sebagai panduan mengenai langkahlangkah yang harus dikerjakan. Adapun kerangka kerja yang dibuat mengacu pada konsep metode penelitian *Waterfall* (Saputra, Pranata, dan Handani, 2016; Suhendra, 2012). Tahapan demi tahapan yang dilalui dapat dilihat pada gambar 4:

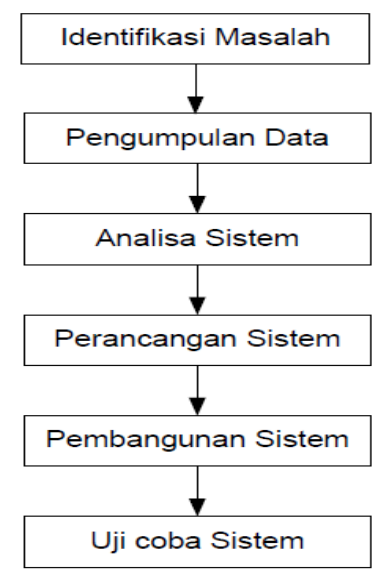

Gambar 4. Metode Penelitian *Waterfall*

#### **HASIL DAN PEMBAHASAN**

Era saat ini semakin canggih, untuk keperluan fotografi tidak perlu lagi menggunakan klise (*negative photo*/ film). Saat ini, proses fotografi atau foto sudah disimpan di dalam memori seperti, *flashdisk*, *memory card*, CD, dan tempat lainnya. Bahkan proses pengambilan gambar pun sudah banyak perangkat yang bisa digunakan, tidak hanya

menggunakan kamera digital, dapat pula dilakukan menggunakan kamera *mobile* dari *gadget* atau *smartphone*. Untuk proses pencetakan foto, saat ini sangat mudah, baik dilakukan secara individu atau melalui studio foto.

Proses tersebut mempermudah bagi siapapun pengguna fotografi. Namun, permasalahannya yaitu bagaimana dengan user atau konsumen yang masih memiliki klise foto dan ingin memprosesnya untuk dapat dicetak, sedangkan saat ini hanya beberapa studio foto yang masih membuka jasa untuk proses cetak foto klise (*negative photo*/ film).

Konsumen atau masyarakat yang masih memiliki klise yang telah tersimpan dari beberapa tahun yang lalu, dan saat ini akan mencetak kembali dalam bentuk foto maka terkadang merasa kesulitan dikarenakan jasa afdruk sudah mulai langka bahkan hilang. Oleh karena itu, dirancang aplikasi yang dapat memberikan solusi bagi mereka yang akan melakukan proses afdruk dan cetak foto klise dengan mudah, murah, efektif dan efisien bahkan proses dapat dilakukan oleh orang awam sekalipun.

Kemudian untuk memperbaiki kualitas citra tersebut diterapkan teknik pengolahan citra, seperti *image enhancement*. Selain itu, ditampilkan pula nilai dan *chart* histogram pada masing-masing citra hasil proses. Pada tahap analisis sitem ini juga dilakukan analisis terhadap fungsionalitas sistem. Analisis persyaratan terhadap sistem yang akan dirancang mencakup analisis fungsional yang mendeskripsikan fungsionalitas yang harus dipenuhi oleh perangkat lunak dan analisis non fungsional yang mendeskripsikan persyaratan non fungsional yang berhubungan dengan kualitas sistem.

Aplikasi pengolah citra *invert* yang dibangun dapat digunakan ketika pengguna akan melakukan proses digitalisasi klise (*negative photo*) ke dalam bentuk citra *true color* (Suhendra, 2012). Arsitektur sistem secara umum yang akan dibangun dapat dilihat pada gambar 5:

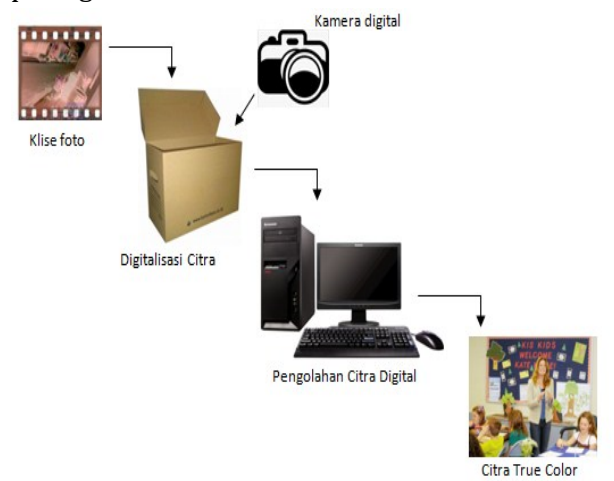

Gambar 5. Arsitektur sistem secara umum

Berikut ini merupakan elemen diagram *use case* untuk pengguna atau *user*.

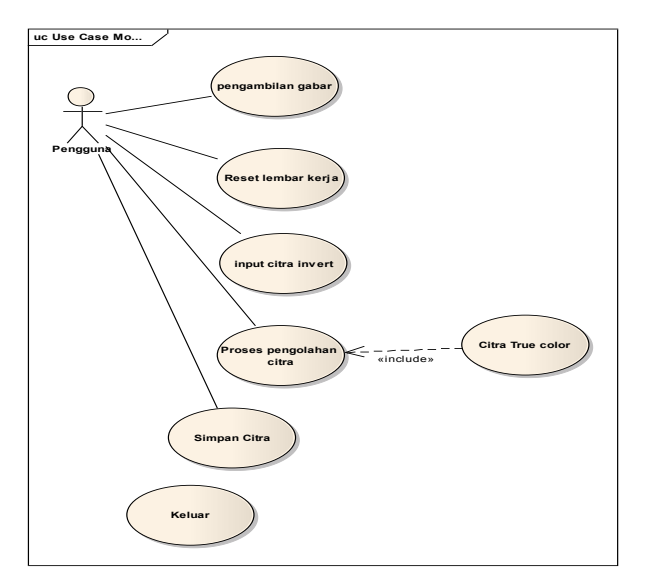

Gambar 6. Diagram *use case* pengguna

Digitalisasi citra merupakan proses untuk mengkonversi objek yang diindera/ didapatkan oleh sensor menjadi citra digital. Pada data berjenis citra yang masih berbentuk analog, citra tersebut harus direpresentasikan secara numerik dengan nilai- nilai diskrit agar dapat diolah dengan komputer digital. Representasi citra dari fungsi kontinu menjadi nilai-nilai diskrit disebut digitalisasi yang menghasilkan citra digital.

*Digitizer* atau alat untuk melakukan digitalisasi dapat berupa *scanner* atau kamera. *Digitizer* terdiri dari tiga komponen dasar. Pertama, sensor citra yang bekerja sebagai pengukur intensitas cahaya. Kedua, perangkat penjelajah yang berfungsi merekam hasil pengukuran intensitas pada seluruh bagian citra. Ketiga, pengubah analog ke digital yang berfungsi melakukan penerokan dan kuantisasi.

Pada tahap pembuatan yang dilakukan yaitu proses pengerjaan pada *software* Mathworks MATLAB 2012b. MATLAB (Matrix Laboratory) yaitu sebuah lingkungan komputasi numerikal dan bahasa pemrograman komputer generasi keempat, merupakan bahasa pemrograman yang dikembangkan oleh The Mathwork Inc. yang hadir dengan fungsi dan karakteristik yang berbeda dengan bahasa pemrograman lain yang sudah ada lebih dahulu. Pembuatan aplikasi dapat dilihat pada gambar

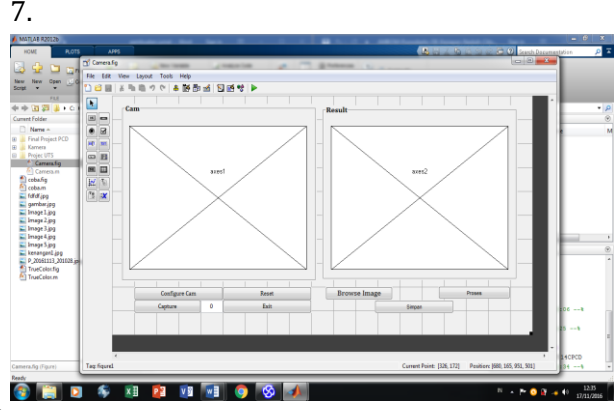

Gambar 7. Pembuatan Aplikasi

Berdasarkan penguji coba sistem yang dibuat pengambilan gambar mendapatkan hasil yang dapat dilihat pada gambar 8.

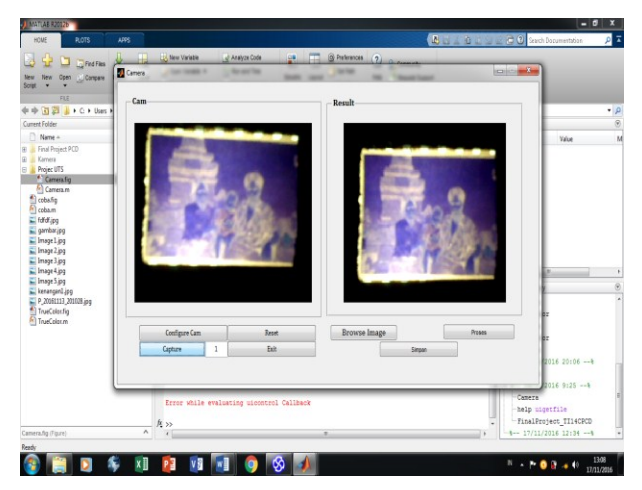

Gambar 8. Pengambilan Gambar

Dari pengujian yang dilakukan pengambilan gambar dengan *webcam* bisa dilakukan dengan kode konfigurasi berikut:

```
function pushbutton1_Callback(hObject, event-
data, handles)
% hObject handle to pushbutton1 (see GCBO)
% eventdata reserved - to be defined in a fu-
ture version of MATLAB
% handles structure with handles and user 
data (see GUIDATA)
IAHI = imaqhwinfo;
IA = (IAHI.InstalledAdaptors);
D = menu('Select Video Input Device:',IA);
```

```
if isempty(IA)||D==0 msgbox({'You don''t have any VideoInput In-
stalled Adaptors!'...
     'Please! try again and select Adaptor 
properly.'})
   return
end
```

```
IA = char(IA);IA = IA(D,:);IA(IA == '') = [];
x = \text{imaghwinfo}(IA);
```
try

```
 DeviceID = menu('Select Device 
ID',x.DeviceIDs);
 F =x.DeviceInfo(DeviceID).SupportedFormats;
   nF = menu('Select FORMAT',F);
  Format = F{nF}:
catch
  warndlg({'Try Another Device or ID ';...
     'You Don''t Have Installed This Device (Vid-
eoInputDevice)'})
  return
end
VidObj = videoinput(IA, DeviceID, Format);
handles.VidObj = VidObj;
vidRes = get(handles.VidObj, 'VideoResolu-
tion');
nBands = get(handles.VidObj, 'NumberOf-
Bands');
axes(handles.axes1)
hImage = image( zeros(vidRes(2), vidRes(1), 
nBands) );
preview(handles.VidObj, hImage)
set(VidObj,'returnedcolorspace','rgb');
       guidata(hObject, handles);
```
Pengujian menu reset dapat dilihat pada gambar 9 dan 10.

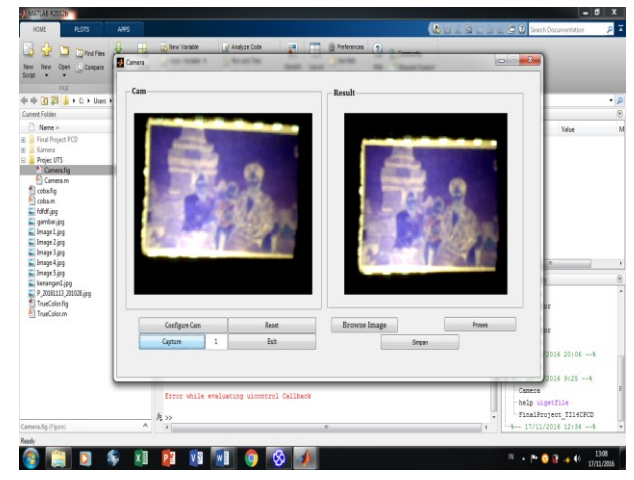

Gambar 9. Sebelum direset

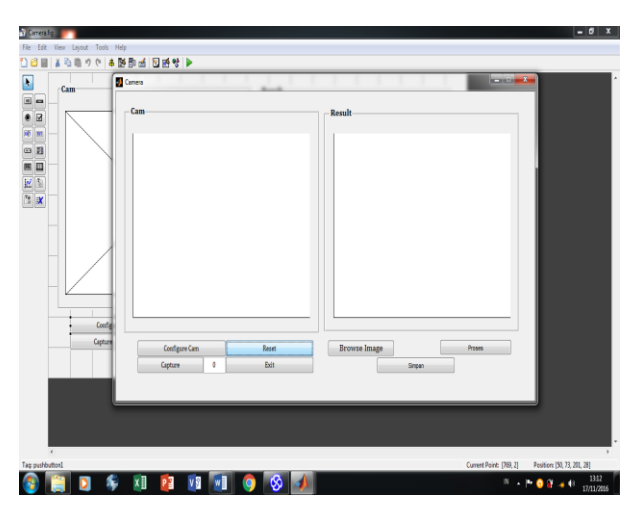

Gambar 10. Setelah direset

Dari pengujian menu *reset* dapat dilakukan dengan skrip seperti di bawah ini:

function pushbutton3\_Callback(hObject, eventdata, handles) % hObject handle to pushbutton3 (see GCBO) % eventdata reserved - to be defined in a future version of MATLAB % handles structure with handles and user data (see GUIDATA) try

```
 delete(handles.VidObj)
catch
end
```
axes(handles.axes1) cla reset set(gca,'XTick',[]) set(gca,'YTick',[])

axes(handles.axes2) cla reset set(gca,'XTick',[]) set(gca,'YTick',[])

set(handles.edit1,'String',0)

Pengujian input citra (*open citra*) dapat dilakukan dengan baik dan dapat dilihat pada gambar 11.

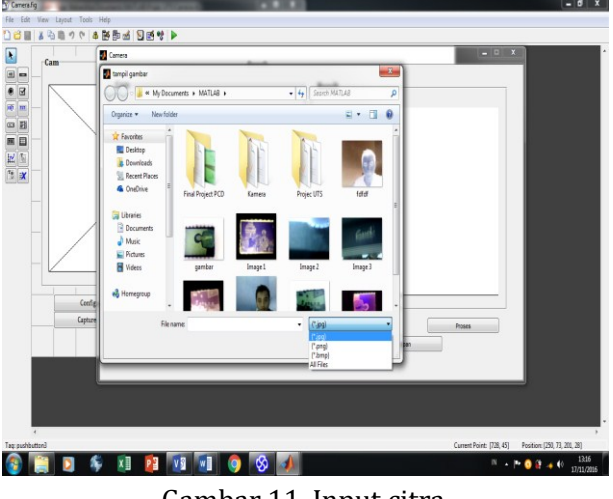

Gambar 11. Input citra

Pengujian proses citra negatif (klise) ke *true color* dapat dilakukan dengan baik dan dapat dilihat pada gambar 12.

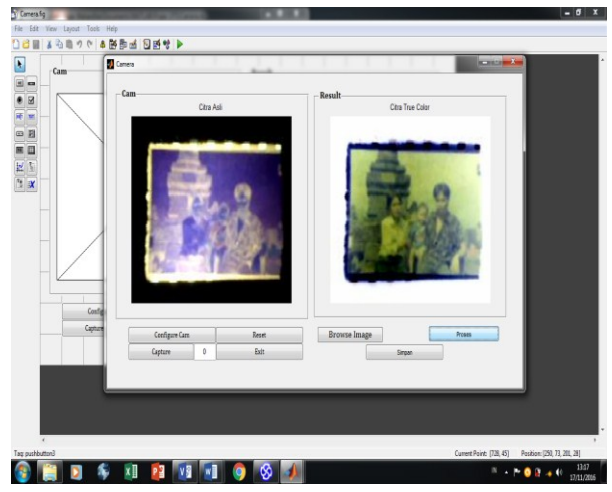

Gambar 12. Proses citra negatif ke *true color*

Pengujian terhadap proses Citra True Color dilakukan pada logika pemanggilan warna yang tersusun atas Red, Green dan Blue (RGB) yang masing-masing diberikan variable  $berupa[5][6]$ :

r = Red ; sebagai Merah g = Green ; sebagai Hijau b = Blue ; sebagai Biru

tru = sebagai pemanggilan citra True Color

% RGB component graph  $r = \text{tru}(:,1);$  $g=tru(:,:,2);$  $b = \text{tru}(:,:,3);$  $x = size(r); x = (1:x(1,2));$  $r=r(1,:); g=g(1,:); b=b(1,:);$ axes(handles.axhisttrue); plot(x,r,'r'); hold on  $plot(x, g, g')$ ;  $plot(x, b, b')$ ; hold off;

Hasil citra dapat dilihat pada gambar 13.

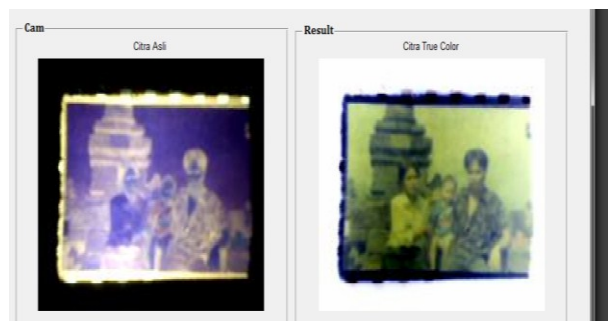

Gambar 13. Hasil citra

# **KESIMPULAN**

Dari hasil penelitian dan pembahasan dapat disimpulkan bahwa aplikasi ini dapat mengambil gambar menggunakan webcam laptop maupun *notebook*, dapat digunakan sebagai pengolahan citra digital yang berasal dari citra negatif (klise foto) dengan citra invert menjadi citra *true color*. Hasil dari proses citra aplikasi dapat melakukan penyimpanan dalam format JPG/JPEG (Joint Photographic Expert Group). Dari hasil testing maka menunjukkan bahwa aplikasi ini mudah untuk digunakan dan sangat mungkin untuk dikembangkan ke arah yang lebih baik dan kompleks.

 Dalam pembuatan dan perancangan aplikasi pengolah citra *invert* sebagai media pengolah klise foto menggunakan software Mathworks MATLAB 2012b. Adapun untuk pengembangan dan penelitian berikutnya penulis memberikan saran untuk penyempurnaan dari aplikasi yang telah dibangun, yaitu hasil *output file* dapat menyimpan berbagai format citra berkualitas baik dan diharapkan fasilitas cetak atau print dapat langsung disediakan pada menu utama. Untuk pengembangan proses lainnya, diharapkan aplikasi dapat memberikan fasilitas peningkatan kualitas citra.

# **DAFTAR PUSTAKA**

- Ardhianto, E., Hadikurniawati, W., & Budiarso, Z. (2013). Implementasi Metode Image Subtracting dan Metode Regionprops untuk Mendeteksi Jumlah Objek Berwarna RGB pada File Video. *Dinamik-Jurnal Teknologi Informasi*, *18*(2).
- Destyningtias, B., Heranurweni, S., dan Nurhayati, T. (2010). Segmentasi Citra dengan Metode Pengambangan. *Jurnal E-lektrika*, *2*(1), 39-49.
- Elia, T. (2015). Aplikasi Peningkatan Kualitas Citra Menggunakan Histogram Equalization. *Jurnal Skripsi STMIK TIME*, *1*(2).
- Gonzales, R. E., & Woods, R. E. (2002). Digital Image Processing, New Jersey: Prentince Hall.
- Kumaseh, M. R., Latumakulita, L., & Nainggolan, N. (2013). Segmentasi Citra Digital Ikan Menggunakan Metode Thresholding. *Jurnal Ilmiah Sains*, *13*(1), 74-79.
- Munir, R. (n.d.). *Pengolahan Citra Digital*. Retrieved From [http://informatika.stei.itb.ac.id/~rinald](http://informatika.stei.itb.ac.id/~rinaldi.munir/Buku/Pengolahan%20Citra%20Digital/Bab4_Operasioperasi%20Dasar%20Pengolahan%20Citra%20Dijital.pdf) [i.munir/Buku/Pengolahan%20Citra%2](http://informatika.stei.itb.ac.id/~rinaldi.munir/Buku/Pengolahan%20Citra%20Digital/Bab4_Operasioperasi%20Dasar%20Pengolahan%20Citra%20Dijital.pdf) [0Digital/Bab4\\_Operasioperasi%20Dasa](http://informatika.stei.itb.ac.id/~rinaldi.munir/Buku/Pengolahan%20Citra%20Digital/Bab4_Operasioperasi%20Dasar%20Pengolahan%20Citra%20Dijital.pdf) [r%20Pengolahan%20Citra%20Dijital.p](http://informatika.stei.itb.ac.id/~rinaldi.munir/Buku/Pengolahan%20Citra%20Digital/Bab4_Operasioperasi%20Dasar%20Pengolahan%20Citra%20Dijital.pdf) [df.](http://informatika.stei.itb.ac.id/~rinaldi.munir/Buku/Pengolahan%20Citra%20Digital/Bab4_Operasioperasi%20Dasar%20Pengolahan%20Citra%20Dijital.pdf) Diakses tanggal 15 November 2016.
- Priyawati, Diah. (2011). Teknik Pengolahan Citra Digital Berdomain Spasial untuk Peningkatan Citra Sinar-X. *Jurnal KomuniTi*, 2 (2), 44-50.
- Putra, D. (2010). *Pengolahan citra digital*. Yogyakarta: Penerbit Andi.
- Santi, R. C. N. (2011). Mengubah Citra Berwarna Menjadi Gray-Scale dan Citra Biner. *Dinamik-Jurnal Teknologi Informasi*, *16*(1).
- Saputra, D. I. S., Pranata, T. B., & Handani, S. W. (2016). Prototype Aplikasi Pengolah Citra Invert Sebagai Media Pengolah

Klise Foto. *Proceeding of Conference on Information Technology, Information System and Electrical Engineering (CITISEE).* Purwokerto: AMIKOM Purwokerto.

- Suhendra, A. (2012). *Pengantar Pengolahan Citra.* Retrieved from Http://Ftp. Gunadarma.Ac.Id/Handouts/S1\_Sistem %20informasi/Pengolahancitra.Pdf [Diakses 15 November 2016]
- Wijaya, M. C., & Prijono, A. (2007). *Pengolahan Citra Digital Menggunakan Matlab*. Bandung: Informatika.